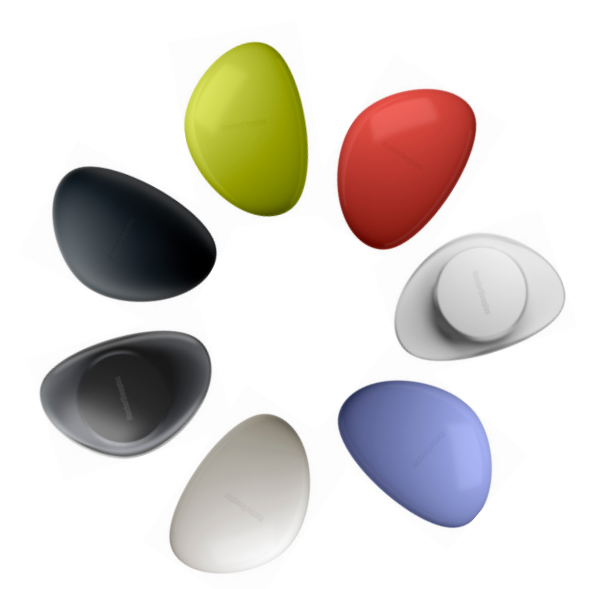

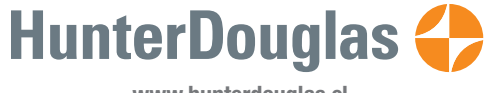

**www.hunterdouglas.cl**

Motorización PowerView<sup>™</sup>

775

GUÍA DEL EMISOR

**HunterDouglas <>>** 

Su nuevo Emisor Pebble™ PowerView™ y el Emisor de superficie combinan estilo con funcionalidad, para el control preciso de sus cortinas HunterDouglas ®. Con un diseño ingenioso, el Emisor PowerView™ permite controlar la luz natural de su hogar con solo presionar un botón. En las siguientes pági nas, encontrará toda la infor mación sobre cómo instalar y operar ambos mandos.

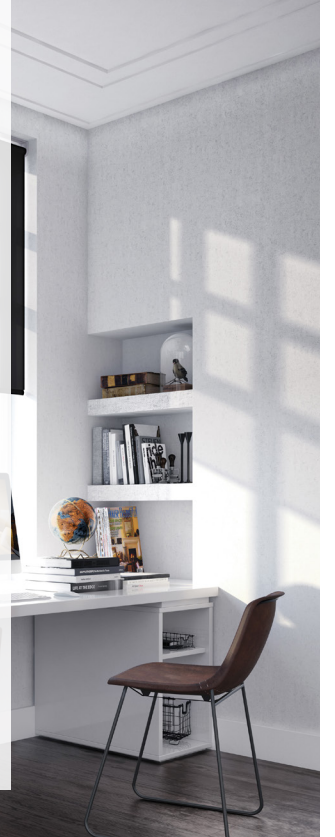

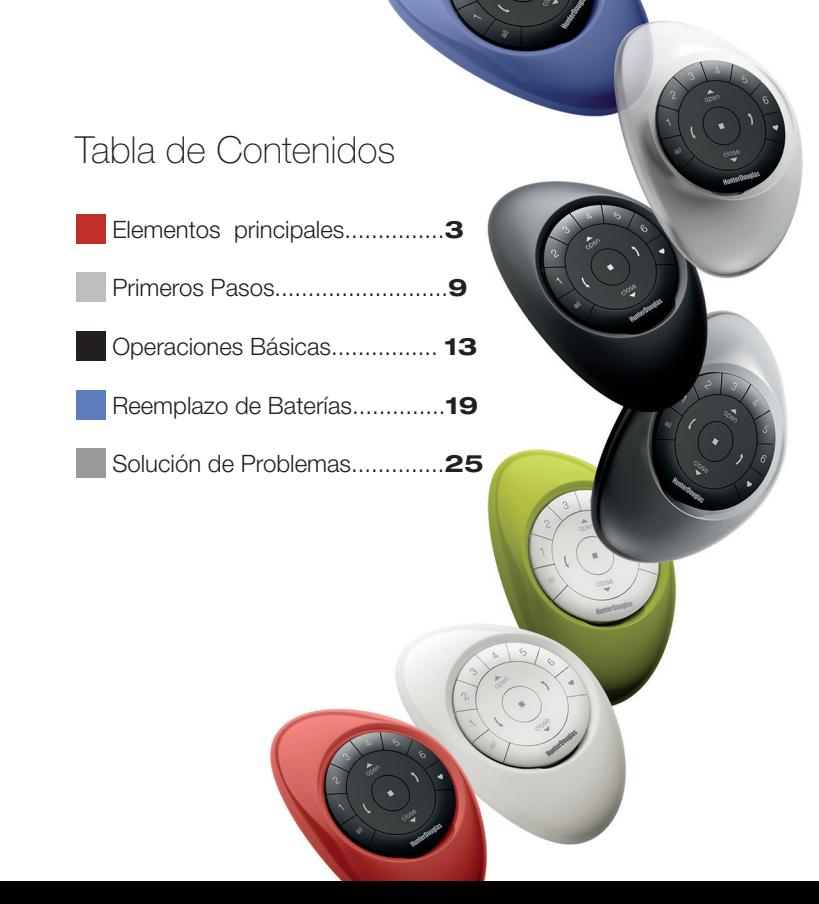

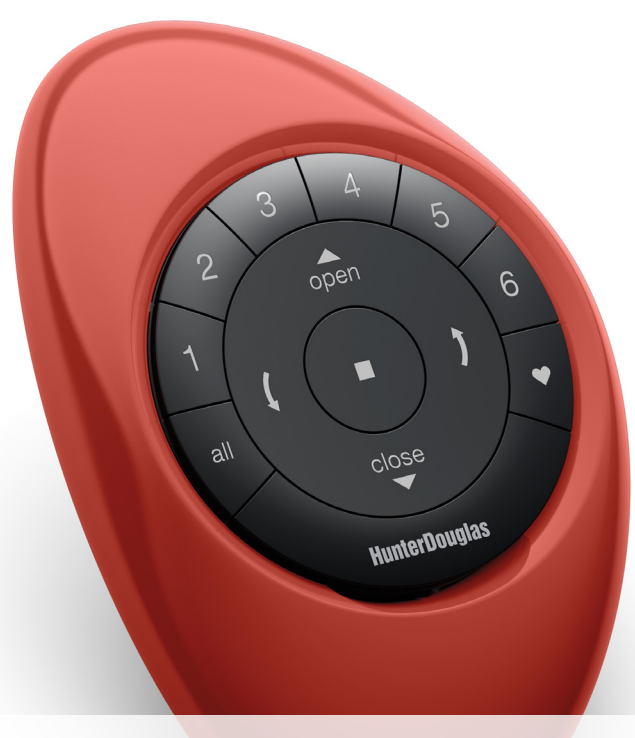

## Elementos Principales

### EMISOR PEBBLE™ POWERVIEW™

El Emisor Pebble™ Powerview™ es un control remoto portátil con un diseño ergonómico, disponible en siete modernos colores para complementar la decoración de su hogar.

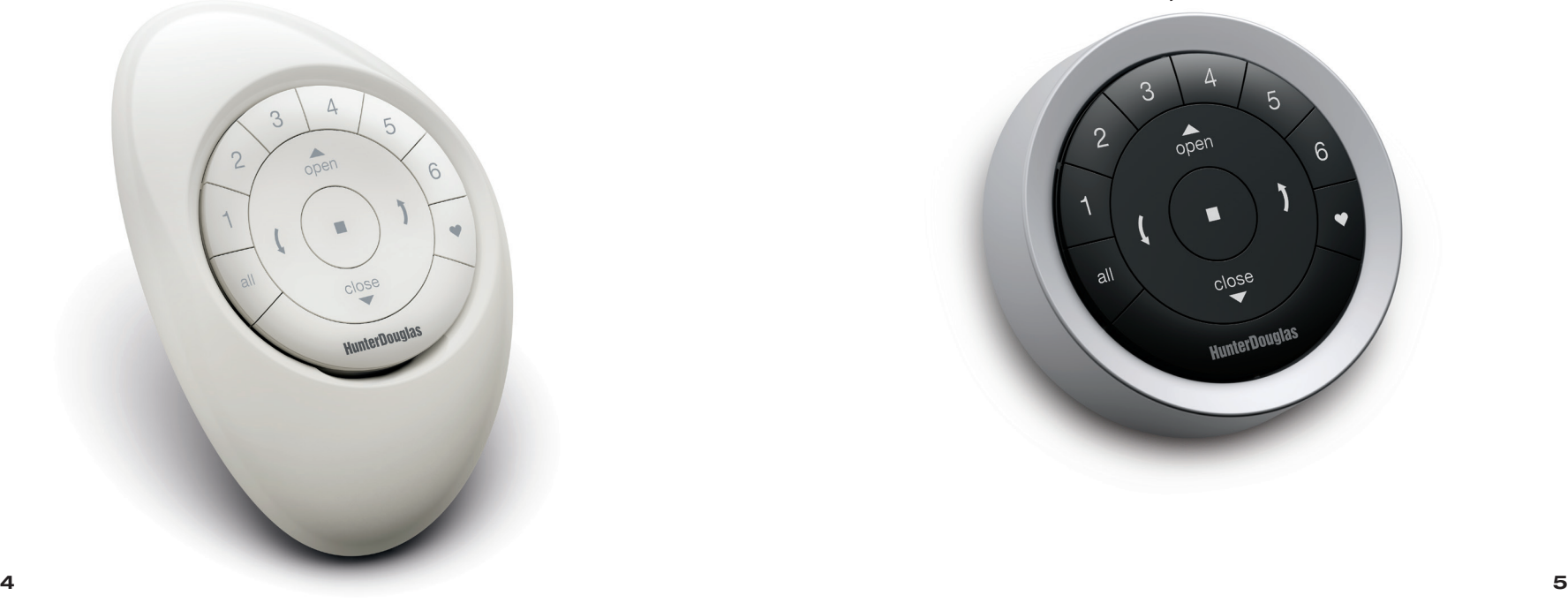

### EMISOR DE SUPERFICIE POWERVIEW™

El elegante Emisor de Superficie PowerView™ es un control remoto que va montado a la pared, por lo que siempre está exactamente donde lo dejó.

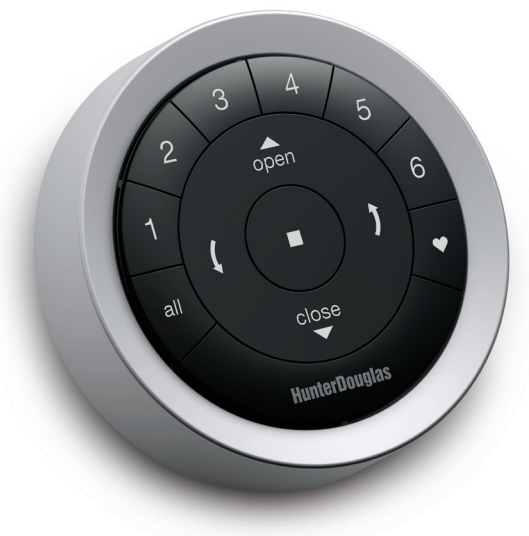

ELEMENTOS PRINCIPALES

ELEMENTOS PRINCIPALES

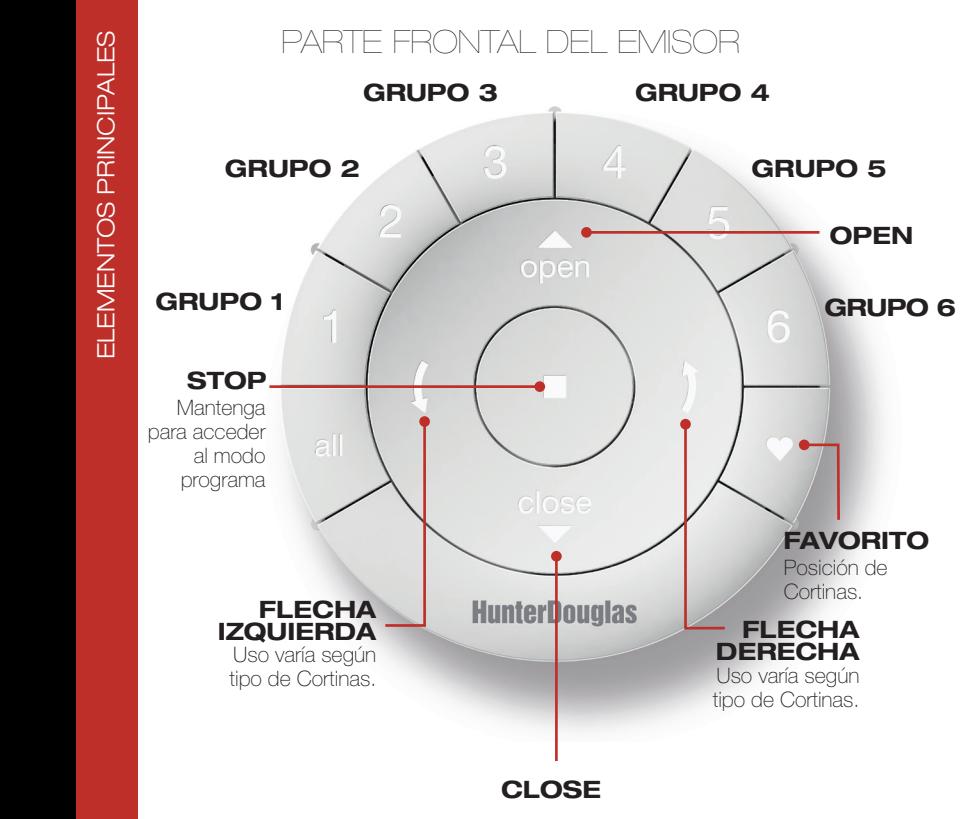

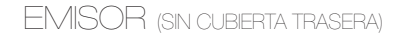

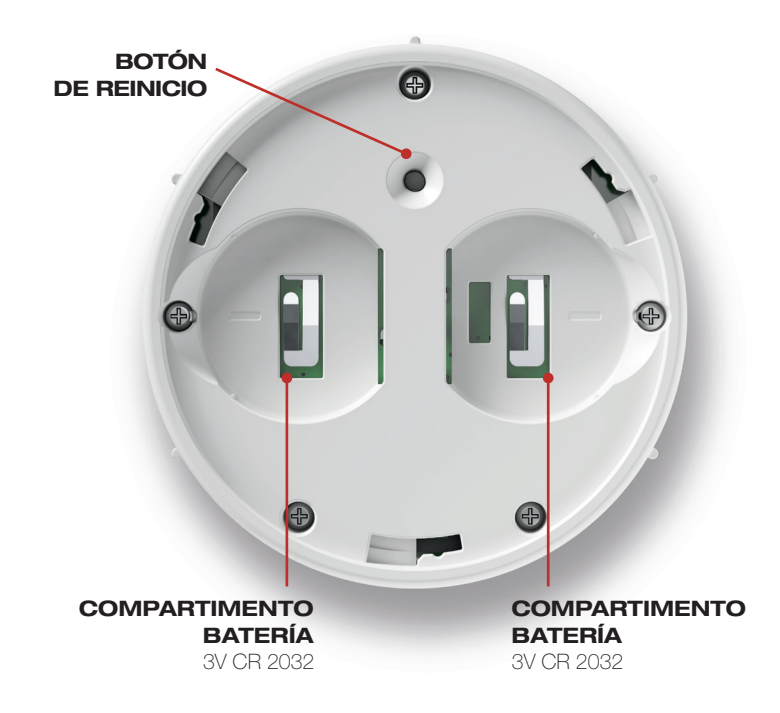

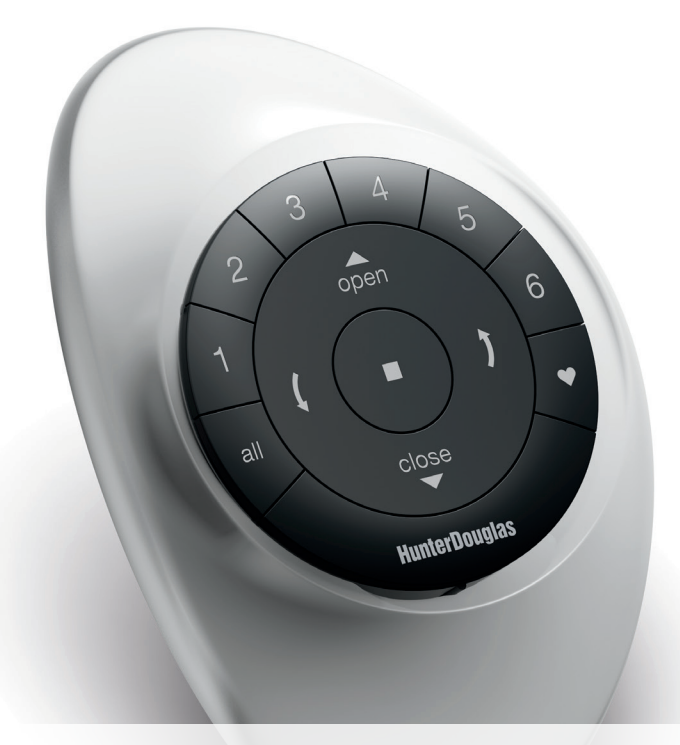

### Primeros Pasos

Importante: El Emisor PowerView™ no accionará una Montar el el Control de Superficie PowerView™: cortina hasta que no haya sido añadida a un GRUPO.

#### Primeros Pasos

Primero, active el Emisor tirando de ambas lengüetas plásticas ubicadas en el compartimento trasero de la batería.

Insertar el módulo Emisor en el Pebble™ Powerview™ (portátil):

- 1. Centre el logo HunterDouglas<sup>®</sup> en el módulo de Emisor sobre la hendidura en el borde inferior de Pebble™.
- 2. Alinee las marcas del módulo Emisor con las ranuras del Pebble™.
- Presione suavemente el módulo en la unidad Pebble ™ hasta que esté ajustado. 3.

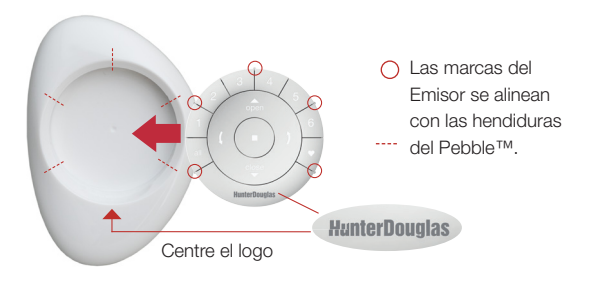

- 1. Escoja un lugar donde instalar el Soporte de Superficie.
- 2. Oriente la placa de montaje del Soporte de Superficie de forma que el logo HunterDouglas ® del Emisor PowerView™ quede horizontal y nivelado. Marque los puntos a perforar.
- 3. Si instala sobre yeso, use una broca de 7/32" para perforar. Utilice anclajes para tabiques de yeso hasta que la pestaña del anclaje se alinee con la pared.
- 4. Si instala sobre madera, ocupe una broca de 3/32" para perforar.
- 5. Una la placa de montaje del Soporte de Superficie usando los tornillos proporcionados.
- 6. Alinee el anillo del Soporte de Superficie con su placa de montaje y gírelo en la dirección de las manecillas del reloj.

Insertar el Emisor PowerView™ en el Soporte de Superficie:

- 1. Alinee las marcas del Emisor PowerView™ con las ranuras del Soporte de Superficie.
- 2. Presione suavemente el Emisor PowerView™ en el Soporte de Superficie hasta que esté ajustado.

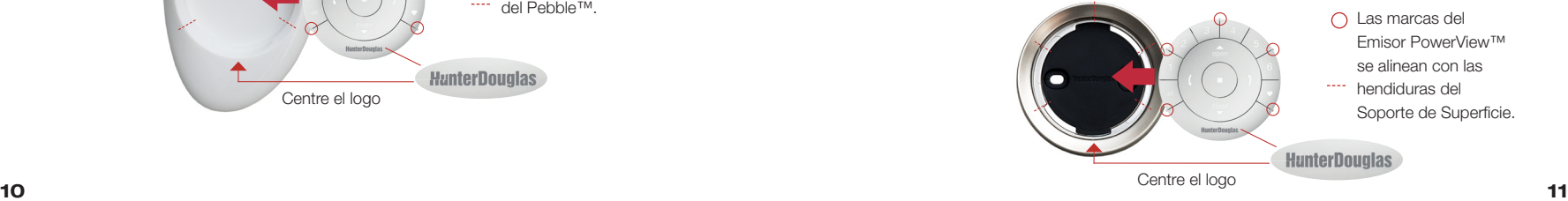

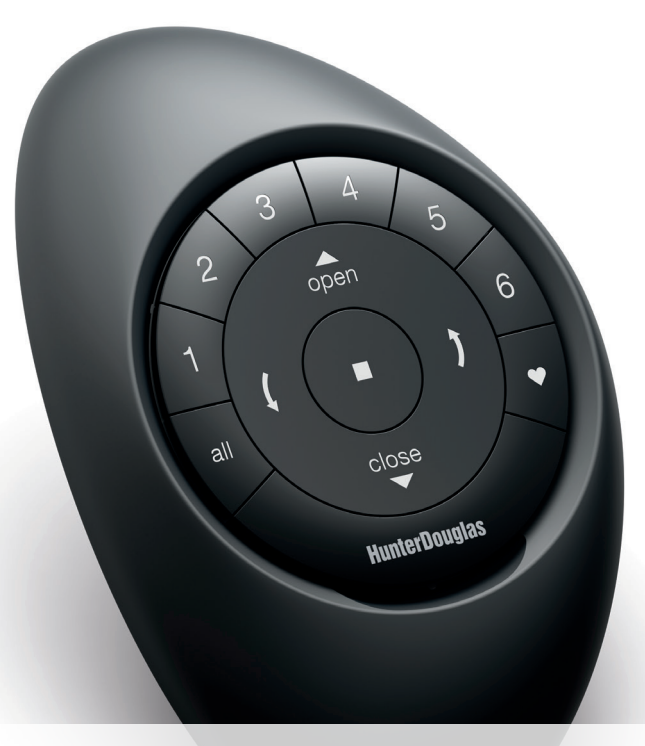

# Operaciones Básicas

OPERACIONES BÁSICAS OPERACIONES BÁSICAS

Una vez que la cortina se ha añadido a un GRUPO o múltiples GRUPOS, el Emisor puede accionar la(s) cortina(s) de forma individual o varias al mismo tiempo.

#### Operaciones Básicas

- 1. Para activar el Emisor Pebble™, simplemente levántelo o presione el botón STOP. Los últimos GRUPOS seleccionados, estarán resaltados y activos.
- 2. Pulse los botones ALL o GRUPO 1-6 para seleccionar todas o una cortina en específico y accionarla. Los botones seleccionados se encenderán.
	- a. Se pueden seleccionar varios botones de GRUPO al mismo tiempo.
	- **b.** Para rechazar un GRUPO, presione nuevamente el botón y éste se apagará.
- 3. Presione el botón **AOPEN** para subir la(s) cortina(s) seleccionada(s).
- 4. Presione el botón *CLOSE* para bajar la(s) cortina(s) seleccionada(s).

5. Para cortinas con láminas, presione FLECHA DERECHA  $\bar{\ }$  para cerrar o girar las láminas a la derecha.

#### 6.

- Para cortinas con láminas, presione FLECHA IZQUIERDA y para girar las láminas a la izquierda.
- a. NOTA: Las cortinas de función única no se activarán al presionar los botones de FLECHA.
- 7. Presione el botón STOP para detener el movimiento de la cortina/lámina en cualquier punto.
- 8. Cuando una cortina se esté moviendo, presione el botón opuesto a su dirección ( OPEN o CLOSE) para cambiar su dirección.

Presione el botón V FAVORITO para enviar la cortina seleccionada 9. a su posición favorita preseleccionada.

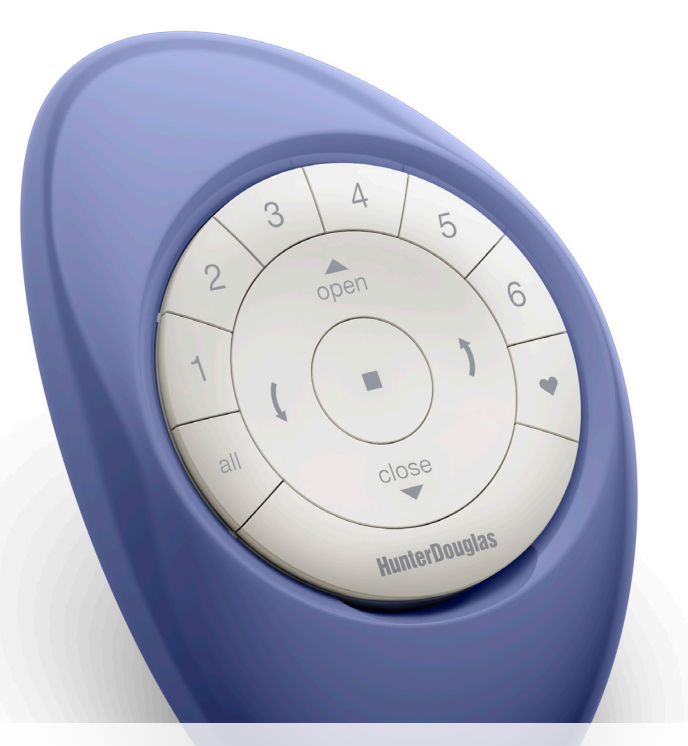

## Reemplazo de Baterías

### Reemplazar las baterías del Emisor

Reemplazar las baterías del módulo Emisor no provocará la pérdida de ninguna programación de las cortinas, ni tampoco de GRUPOS ni FAVORITOS. El mando usa dos baterías CR 2032.

Para el Emisor Pebble™, deslice su pulgar en la hendidura y levante suavemente para retirar el módulo portátil del Emisor Pebble™. Para el Emisor Superficie, remueva el módulo Emisor de la placa de montaje, girándola en sentido contrario a las manecillas del reloj y retire el módulo Emisor 1.

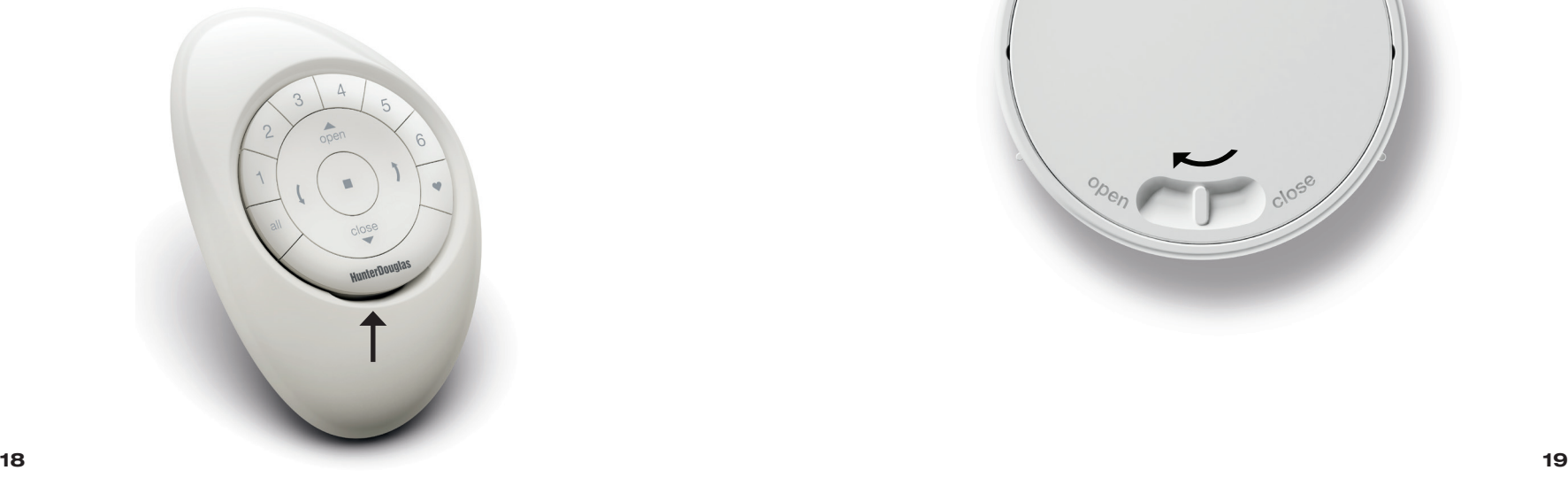

- 2. Gire la cubierta del módulo Emisor en sentido contrario a las manecillas del reloj hasta destrabarla.
- 3. Retire la cubierta posterior del módulo de mando.

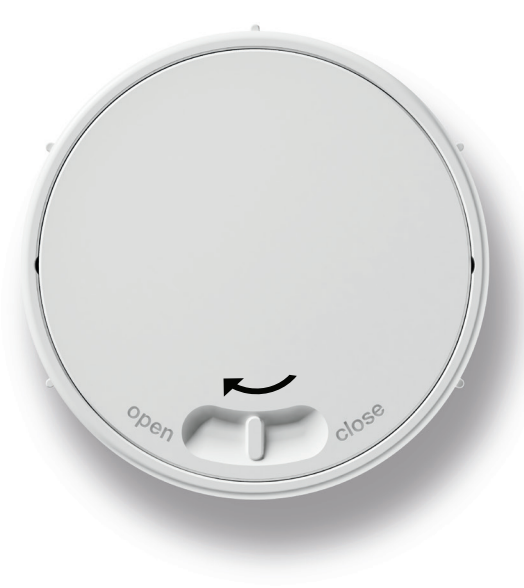

REEMPLAZO DE BATERÍAS

REEMPLAZO DE BATERÍAS

4. Usando su dedo o un tornillo pequeño, levante y retire suavemente las baterías.

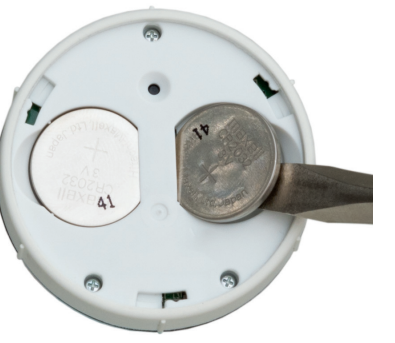

5. Inserte las nuevas baterías, asegurán dose que queden ajustadas.

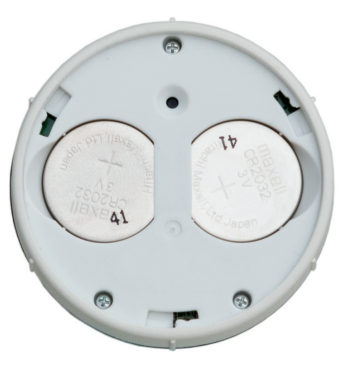

- 6. Alinee y vuelva a colocar la cubierta trasera en el módulo Emisor.
- 7. Gire la cubierta trasera en sentido contrario a las manecillas del reloj para ajustarla en su sitio.
- 8. Alinee las marcas del módulo Emisor con las hendiduras del Pebble™ o Emisor de Superficie
- 9. Presione suavemente el módulo Emisor en el Pebble™ o Emisor de Superficie hasta que quede ajustado.

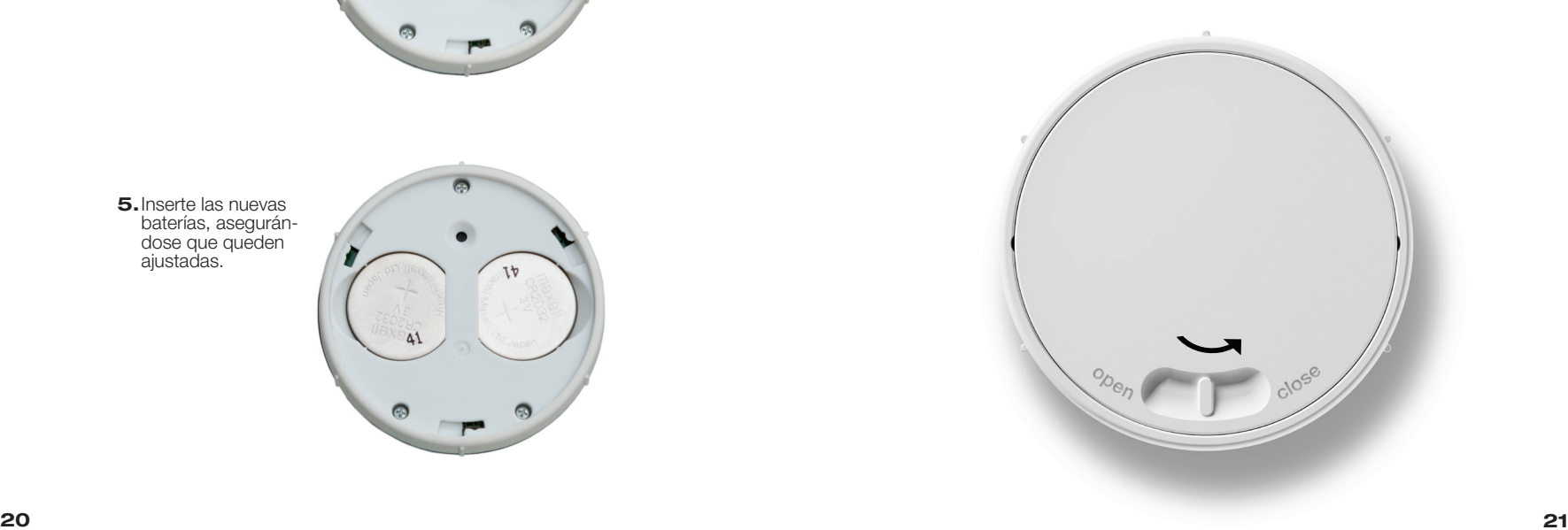

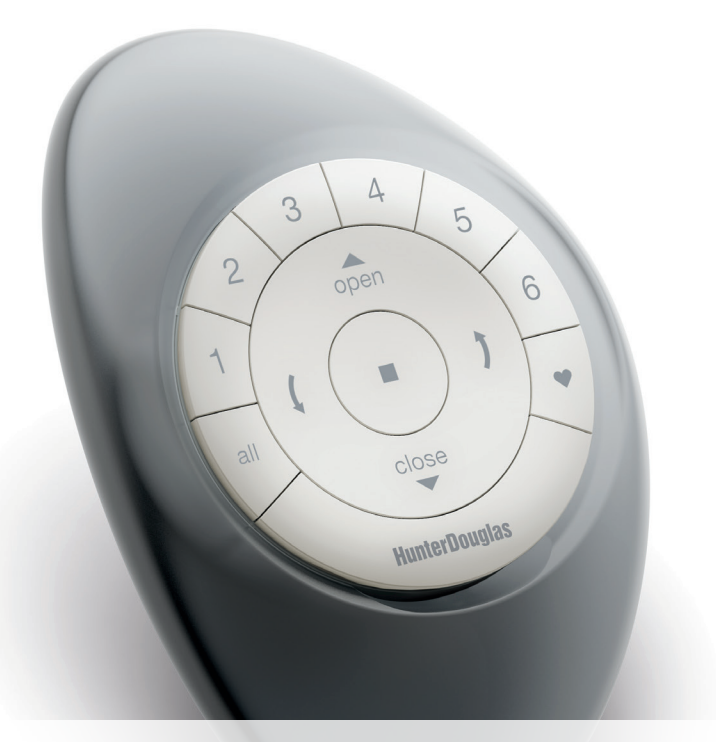

### Solución de Problemas

#### Solución de Problemas

- 1. Ningún botón retro iluminado se enciende en el Emisor cuando se presionan.
	- Asegúrese que las baterías estén colocadas correctamente y tengan carga.
	- Enlace el mando a una Red de Cortinas Motorizadas PowerView™ que ya esté creada.
- 2. Programé mis cortinas para que funcionaran desde dos Emisores distintos. La cortina funciona con el segundo Emisor, pero no responde al primero.
	- Asegúrese que las baterías de los dos Emisores estén coloca dos correctamente y tengan carga.
	- Todos los Emisores PowerView™ de un hogar deben estar incluidos en la misma Red de Cortinas Motorizadas PowerView™.

#### ¿Qué es una Red de Cortinas Motorizada PowerView ™ ?

3. La Red de Cortinas Motorizadas PowerView™ es una frecuencia de radio única que permite que los dispositivos de Motorización PowerView™ de un hogar se comuniquen entre sí. Todos los dispositivos deben añadirse a la misma Red de Cortinas Motorizadas para facilitar la instalación de opciones de control adicionales, como el HUB PowerView™, los Repetidores PowerView™ y los Controles de Escena PowerView™. Además, los Emisores enlazados a la misma Red de Cortinas Motorizadas PowerView™ podrán operar, según desee, todas las cortinas de la Red.

- 4. Mi cortina no responde cuando presiono los botones  $\triangle$  OPEN  $\circ$   $\triangle$  CLOSE.
	- Asegúrese que haya corriente hacia la cortina y que funcione correctamente cuando presiona el botón de control manual
	- Asegúrese de presionar el número de GRUPO correcto o el botón ALL (todas) antes de pulsar **A** OPEN o **V** CLOSE. Los botones del GRUPO activo se retro iluminarán.
	- Añada la(s) cortina(s) al mando.
- **5.** Mi cortina funciona cuando presiono ▲ OPEN o ▼ CLOSE, pero no cuando presiono las flechas.

• Las flechas son solo para operar Cortinas con láminas. Con sulte las instrucciones de instalación, operación y cuidados del producto para su uso correcto.

• Si la cortina es con láminas, reestablezca los límites de recorrido. Presione y mantenga el botón manual de la cortina por 6 segun dos, hasta que vibre. Entonces la cortina realizará una secuencia de auto calibración.

SOLUCIÓN DE PROBLEMAS

**SOLUCIÓN DE** 

PROBLEMAS

#### *U Conformidad FCC de radiofrecuencia EE.UU.*

*E*ste dispositivo cumple con Sección 15 de las Reglas FCC. Su funcionamiento está sujeto a dos condiciones:

10. Este dispositivo no debe causar interferencia dañina, y

11. Este dispositivo debe aceptar cualquier interferencia que reciba, incluso aquellas que causen operaciones no deseadas.

Este equipo ha sido probado y cumple las reglas para un dispositivo digital Clase B, conforme a la sección 15 de las Reglas FCC. Estas reglas están diseñadas para proteger frente a interferencias dañinas en una instalación doméstica. Este equipo genera, usa y puede irradiar energía de radiofrecuencia y, si no se instala y usa según las instrucciones, puede causar interferencias dañinas a las comunicaciones por radio. Sin embargo, no se garantiza que no ocurran interferencias una instalación en particular. Si el equipo llega a causar interferencias dañinas a una radio o televisión, lo que se puede comprobar al encender y apagar el equipo, se recomienda al usuario corregir la inferencia tratando con las siguientes medidas

2. Reoriente o reubique la antena receptora.

3. Aumente la distancia entre el equipo y el recibidor.

4. Conecte el equipo a un enchufe de otro circuito.

5. Consulte con su proveedor o con un técnico de radio/TV con experiencia.

Cualquier cambio o modificación sin la aprobación explicita de la parte responsable para el cumplimiento de los requisitos establecidos, puede invalidar la facultad del usuario para utilizar el equipo.

 $C \in$